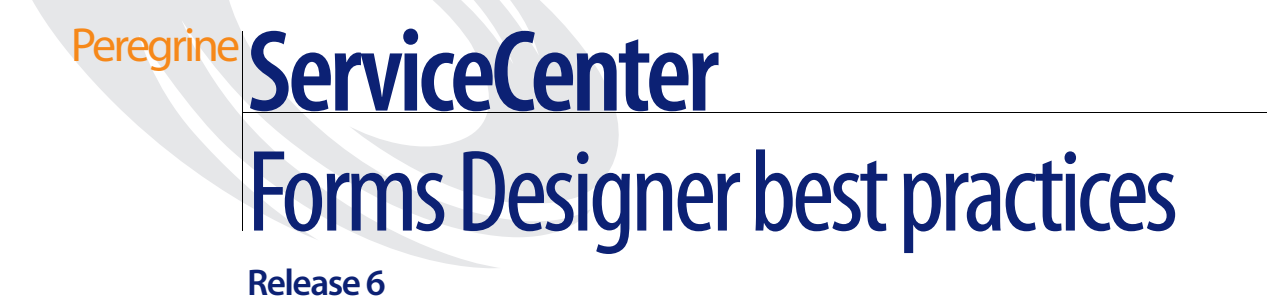

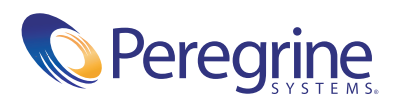

© Copyright 2004 Peregrine Systems, Inc.

PLEASE READ THE FOLLOWING MESSAGE CAREFULLY BEFORE INSTALLING AND USING THIS PRODUCT. THIS PRODUCT IS COPYRIGHTED PROPRIETARY MATERIAL OF PEREGRINE SYSTEMS, INC. ("PEREGRINE"). YOU ACKNOWLEDGE AND AGREE THAT YOUR USE OF THIS PRODUCT IS SUBJECT TO THE SOFTWARE LICENSE AGREEMENT BETWEEN YOU AND PEREGRINE. BY INSTALLING OR USING THIS PRODUCT, YOU INDICATE ACCEPTANCE OF AND AGREE TO BE BOUND BY THE TERMS AND CONDITIONS OF THE SOFTWARE LICENSE AGREEMENT BETWEEN YOU AND PEREGRINE. ANY INSTALLATION, USE, REPRODUCTION OR MODIFICATION OF THIS PRODUCT IN VIOLATION OF THE TERMS OF THE SOFTWARE LICENSE AGREEMENT BETWEEN YOU AND PEREGRINE IS EXPRESSLY PROHIBITED.

Information contained in this document is proprietary to Peregrine Systems, Incorporated, and may be used or disclosed only with written permission from Peregrine Systems, Inc. This book, or any part thereof, may not be reproduced without the prior written permission of Peregrine Systems, Inc. This document refers to numerous products by their trade names. In most, if not all, cases these designations are claimed as Trademarks or Registered Trademarks by their respective companies.

Peregrine Systems, AssetCenter, AssetCenter Web, BI Portal, Dashboard, Get-It, Get-Services, Get-Resources, Peregrine Mobile, and ServiceCenter are registered trademarks of Peregrine Systems, Inc. or its subsidiaries.

Microsoft, Windows, Windows NT, Windows 2000, SQL Server, and names of other Microsoft products referenced herein are trademarks or registered trademarks of Microsoft Corporation. Oracle is a registered trademark of Oracle Corporation. zlib software copyright © 1995-2004 Jean-loup Gailly and Mark Adler ServiceCenter includes cryptographic software written by Eric A. Young (eay@cryptsoft.com). ServiceCenter includes software written by Tim J. Hudson (tjh@cryptsoft.com). Spell Checker copyright © 1995-2004 Wintertree Software Inc. Smack software copyright © Jive Software, 1998-2004. SVG Viewer , Mozilla JavaScript-C (SpiderMonkey), and Rhino software Copyright © 1998-2004 The Mozilla Organization. OpenSSL software copyright (c) 1998-2004 The OpenSSL Project. All rights reserved. MX4J software copyright © 2001-2004 MX4J Team. All rights reserved. JFreeChart software © 2000-2004, Object Refinery Limited. All rights reserved. JDOM software copyright © 2000 Brett McLaughlin, Jason Hunter. All rights reserved. LDAP, OpenLDAP, Java, and the Netscape Directory SDK Copyright © 1995-2004 Sun Microsystems, Inc. Japanese Morphological Analyzer ©2004 Basis Technology Corp. The Sentry Spelling-Checker Engine Copyright © 2000 Wintertree Software Inc. CoolMenu software copyright © 2001 Thomas Brattli. All rights reserved. Coroutine Software for Java owned by Neva Object Technology, Inc. and is protected by US and international copyright law. Crystal Reports Pro and Crystal RTE software © 2001 Crystal Decisions, Inc., All rights reserved. Eclipse software (c) Copyright (c) 2000, 2004 IBM Corporation and others. All rights reserved. Copyright (C) 2001-2004 Kiran Kaja and Robert A. van Engelen, Genivia inc. All rights reserved. Xtree copyright 2004 Emil A. Eklund. This product includes software developed by the Indiana University Extreme! Lab (<http://www.extreme.indiana.edu/>).

The information in this document is subject to change without notice and does not represent a commitment on the part of Peregrine Systems, Inc. Contact Peregrine Systems, Inc., Customer Support to verify the date of the latest version of this document. The names of companies and individuals used in the sample database and in examples in the manuals are fictitious and are intended to illustrate the use of the software. Any resemblance to actual companies or individuals, whether past or present, is purely coincidental. If you need technical support for this product, or would like to request documentation for a product for which you are licensed, contact Peregrine Systems, Inc. Customer Support by email at [support@peregrine.com](mailto:support@peregrine.com). If you have comments or suggestions about this documentation, contact Peregrine Systems, Inc. Technical Publications by email at [doc\\_comments@peregrine.com](mailto:doc_comments@peregrine.com). This edition of the document applies to version 6 of the licensed program.

041705.

Peregrine Systems, Inc. 3611 Valley Centre Drive San Diego, CA 92130 Tel 800.638.5231 or 858.481.5000 Fax 858.481.1751 www.peregrine.com

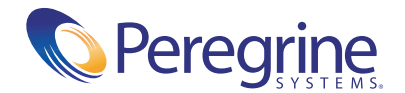

# Forms Designer best practices

ServiceCenter 6 has a new Windows and Web client. It also supports running a ServiceCenter 6 server with ServiceCenter 5.1 Windows or Java clients. Forms Designer can produce portable forms that render successfully in the Windows and Web clients if you follow a few design suggestions. To ensure all forms are portable, test each new or upgraded form with both clients.

# **Forms Designer version recommendations**

To ensure cross-version portability, use the ServiceCenter 5.1 Forms Designer for all modifications as long as you must support version 5.1 clients. If you deploy only ServiceCenter 6 clients, use the version 6 Forms Designer for all form modifications. The version 6 Forms Designer offers new objects that are not available in earlier versions. Therefore, you should not modify version 6 forms created with the Forms Designer with version 5.1 Forms Designer, or display version 6 forms with a version 5.1 client.

# **Web client forms**

The ServiceCenter Web tier offers automatic support for exiting applications and their forms. The Web tier generates dynamic HTML that approximates the exact layout of forms as you define them with Forms Designer. The out-of-box application forms are portable from the Windows client to the Web client with no required modification.

If you upgrade an existing system, you will find that ServiceCenter 6 clients automatically support and display your customized forms. However, there may be cases when further form modification is necessary to correct cosmetic issues that appear when you view the form with the Web client. The following sections describe common form revisions that might be required.

## **Overlapped objects**

Ensure that form objects do not overlap each other. The Windows client makes slight adjustments to correct for overlapped objects, but these design issues are exposed on a web browser. Figure 1-1 shows an example where a text area overlaps a border frame.

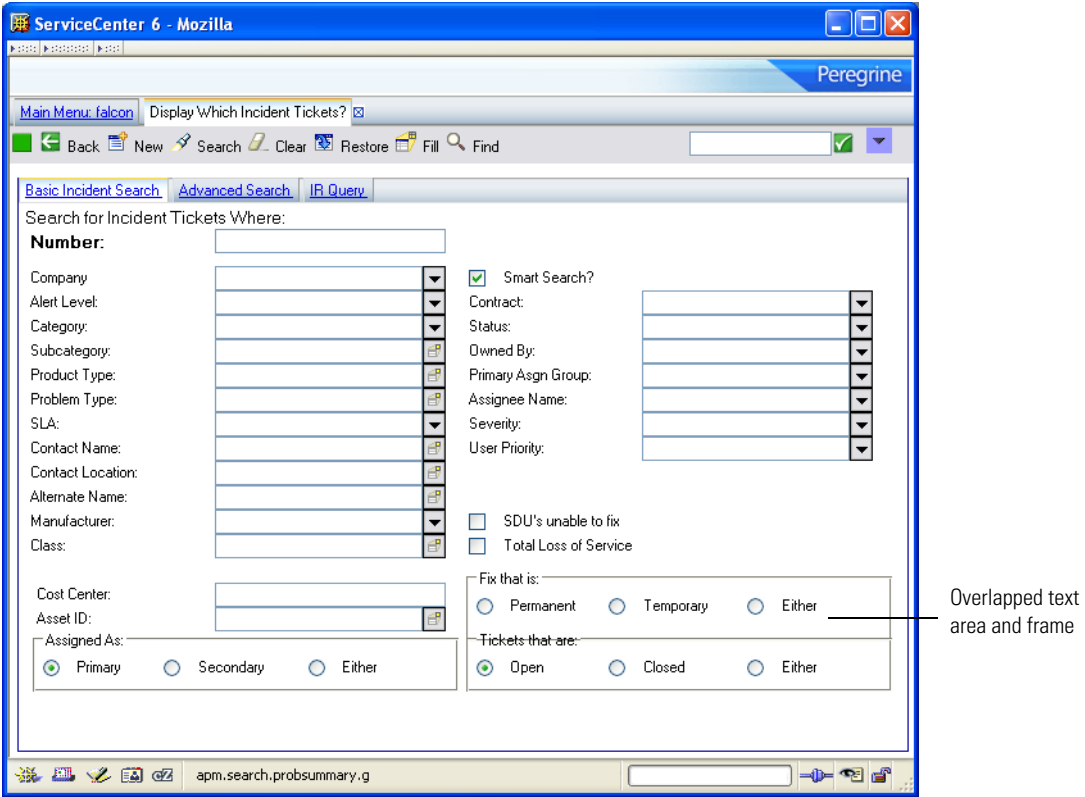

**Figure 1-1: Overlapped frame**

#### **Dynamic resizing**

The Windows client dynamically resizes objects such as text areas and notebooks when you resize the window. The Web client does not resize most objects and does not support elastic properties as you resize the browser window. Therefore, ensure that you assign a default initial size. [Figure 1-2](#page-4-0) shows a notebook and enclosed objects that have fixed sizes defined with Forms Designer.

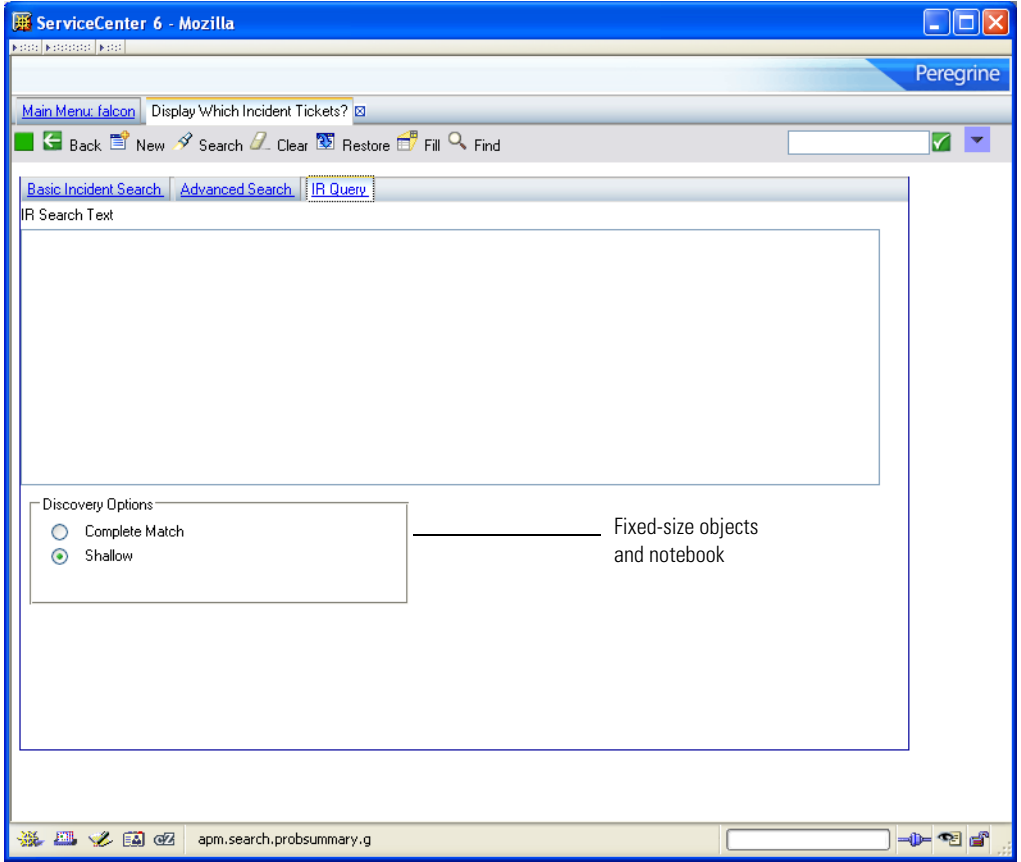

<span id="page-4-0"></span>**Figure 1-2: Web client form** 

#### **Graphics and images**

Size any graphics and images to fit conservatively in the form. The Windows client supports scaled images used as buttons. However, the Web client displays these images in their native size. The button grows to accommodate the size of the image. [Figure 1-3 s](#page-5-0)hows how a scalable image used as a button in the Windows client becomes an oversized button image in the Web client.

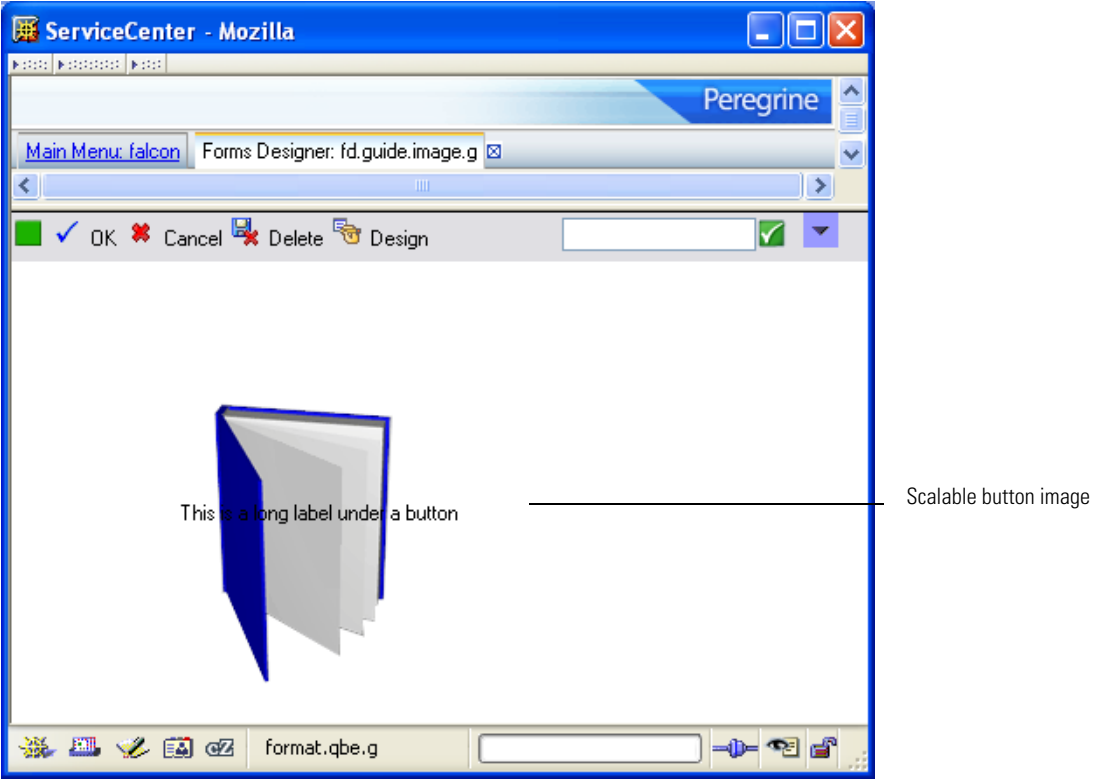

<span id="page-5-0"></span>**Figure 1-3: Scalable button image**

#### **DVD conditions**

Hidden data with dynamic view dependency (DVD) conditions may be exposed if the form permits the user to make changes.

# **Known issues**

ServiceCenter 6 Forms Designer has some known issues if you add notebooks, use colored text, or display record lists.

#### **Notebooks**

Do not position a notebook object next to another large form object, such as a table. The result appears in the Web client as a form that is always greater than 100% in width. Form objects to the right of the notebook scroll off the browser page. Figure 1-4 shows a resizable table next to a notebook. Browsers display resizable objects at 100% of the browser window width. Placing the table next to the notebook causes the form width to exceed the available width of the browser window. In this example, the High Priority Incidents table scrolls beyond the Web client window.

| ServiceCenter 6 - Mozilla                                      |                  |                                                   |                         |                         |                        |                                                      |          |                                                                                               |
|----------------------------------------------------------------|------------------|---------------------------------------------------|-------------------------|-------------------------|------------------------|------------------------------------------------------|----------|-----------------------------------------------------------------------------------------------|
| <b>KOSS KOSSOS KOS</b>                                         |                  |                                                   |                         |                         |                        |                                                      |          |                                                                                               |
|                                                                |                  |                                                   |                         |                         |                        |                                                      |          | Peregrine                                                                                     |
| Main Menu: falcon<br>Incident Queue: High Priority Incidents X |                  |                                                   |                         |                         |                        |                                                      |          |                                                                                               |
| back <sup>of</sup> Refresh                                     |                  |                                                   |                         |                         |                        |                                                      |          |                                                                                               |
| <b>Incident Queue</b>                                          |                  |                                                   |                         |                         |                        |                                                      |          |                                                                                               |
| Incidents                                                      | Current Inbox:   | High Priority Incidents                           |                         | $\blacktriangledown$    |                        |                                                      |          |                                                                                               |
| New.                                                           | Incident ID      | Category                                          | Problem Type            | <b>Severity</b>         | <b>Status</b>          | spu                                                  | Assignee | <b>Brief Description</b>                                                                      |
|                                                                | IM1005           | shared infrastructure                             | none                    | $\overline{2}$          |                        | alert stage 3 M/F SUPPORT                            |          | Cannot read information on disk. Messages                                                     |
| Search                                                         | <b>IM1006</b>    | shared infrastructure                             | business applications   | -2                      | alert stage 3 SOFTWARE |                                                      |          | Lfscan job abended with an svc99 error. Ne                                                    |
| Switch Inbox                                                   | IM1013<br>IM1014 | network<br>business applications client dependent | not specified           | 3<br>2                  |                        | alert stage 3 WAN SUPPORT<br>alert stage 3 PEREGRINE |          | All the terminals have been frozen and non-<br>System administrator deleted the operator fill |
|                                                                | IM1016           | other                                             | none                    | $\overline{c}$          | open                   | SERVICE MANAGEMENT                                   |          | All employees whose last names begin with                                                     |
| <b>Starting Lists</b>                                          | IM1021           | shared infrastructure                             | business applications 2 |                         | alert stage 3 SOFTWARE |                                                      |          | *PNMS took an A03 abend on the productio                                                      |
|                                                                | IM1023           | shared infrastructure                             | business applications 2 |                         | alert stage 3 SOFTWARE |                                                      |          | *Received an svc99 error in the JES log for                                                   |
| By Owner                                                       | IM1032           | shared infrastructure                             | business applications 2 |                         | open                   | SOFTWARE                                             |          | Customer is receiving message "License ha                                                     |
| By Assignment Group                                            | IM1038           | shared infrastructure                             | business applications 2 |                         | open                   | <b>SOFTWARE</b>                                      |          | Caller reports format payup01 does not allow                                                  |
|                                                                | IM1052           | shared infrastructure                             | none                    | 2                       |                        | alert stage 3 M/F SUPPORT                            |          | Caller lost connection to mainframe. Onsite :                                                 |
| Refresh List                                                   | IM1054           | shared infrastructure                             | processor               | $\overline{2}$          | open                   | <b>ONSITE SUPPORT</b>                                |          | Server needs to be brought down and up in                                                     |
| Count Records                                                  | IM1068           | shared infrastructure.                            | none                    | $\overline{c}$          | open                   | M/F SUPPORT                                          |          | Omegamon took a system 878.                                                                   |
|                                                                | IM1073           | shared infrastructure none                        |                         | $\overline{2}$          |                        | alert stage 3 M/F SUPPORT                            |          | Loses contact with the tape drive intermitter                                                 |
| Back                                                           | IM1074           | shared infrastructure                             | processor               | $\overline{\mathbf{c}}$ | open                   | ONSITE SUPPORT                                       |          | Crashes with I/O Giant Packet error, Panic                                                    |
|                                                                | IM1076           | client system                                     | system unit             | $\mathbf{1}$            |                        | alert stage 3 ONSITE SUPPORT                         |          | Workstation is down and won't boot at all. M                                                  |
|                                                                | IM10001          | printina                                          | laser                   | 2                       | updated                | <b>ONSITE SUPPORT</b>                                |          | Incident One                                                                                  |
|                                                                |                  |                                                   |                         |                         |                        |                                                      |          |                                                                                               |
| ₹                                                              |                  |                                                   | <b>THE</b>              |                         |                        |                                                      |          |                                                                                               |
| <b>四、七国田</b><br>瀑<br>sc.manage.problem.g<br>$-1 - 2$           |                  |                                                   |                         |                         |                        |                                                      |          |                                                                                               |

**Figure 1-4: Notebook example**

### **Colored text**

The Web client does not display colored text. Therefore, text drop shadows and other text effects that rely on color do not render successfully in the Web client.

# **Virtual joins and multiple records**

If you use a virtual join to display multiple records on a form, use the table object to ensure the records display correctly. [Figure 1-5](#page-7-0) shows layers of output if you do not display the virtual join with a table.

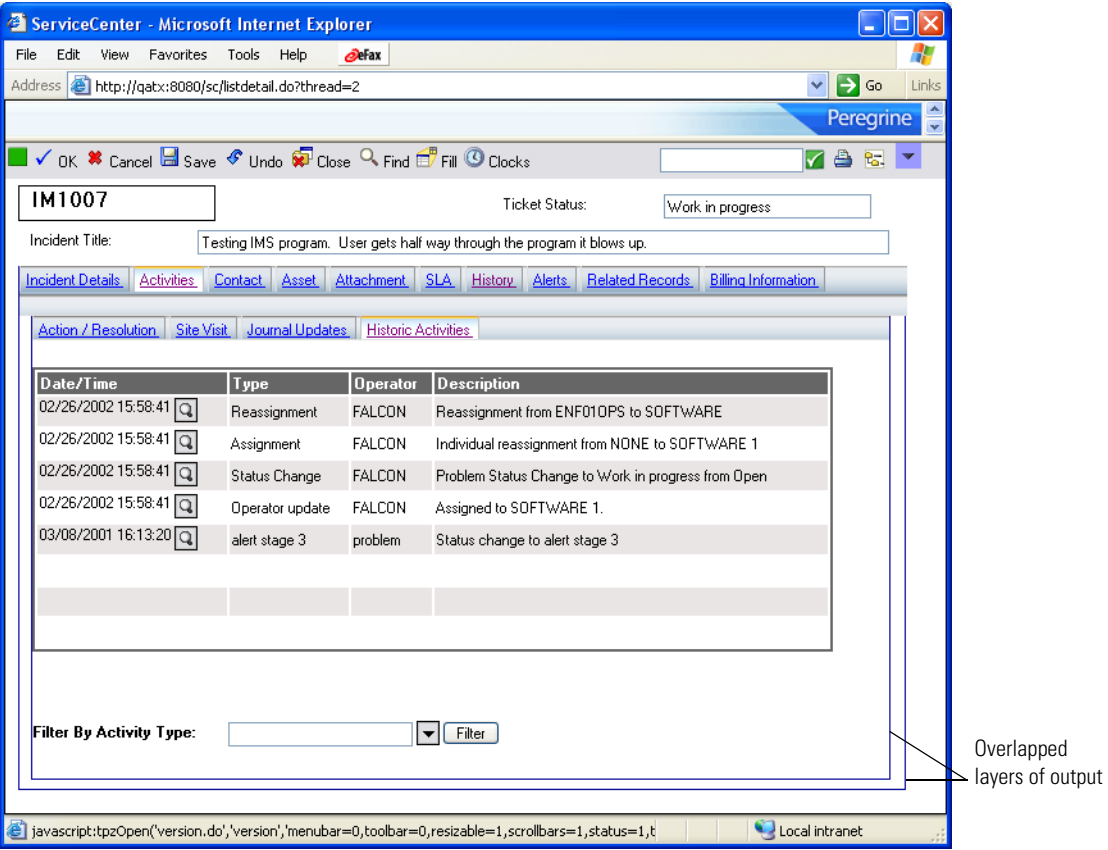

<span id="page-7-0"></span>**Figure 1-5: Virtual joins and table objects**

# **Accessible Web client forms**

The accessible web client simplifies the interface to enable accessible users to apply personal preferences that improve their user experience. A simple interface also enables accessibility tools, such as screen readers, to integrate with ServiceCenter successfully. The accessible Web client omits the System Navigator tree view, the graphical workflow feature, and thread navigation links, which are the tabs that identify open forms in the Windows client.

If you are designing forms for accessible users, these are the most important design requirements:

- $\blacksquare$  High-contrast color graphics
- Larger default fonts
- Larger form spacing (more white space)
- Simplified navigation (fewer buttons, objects and icons)
- Browser settings must be able to control
	- Resizing fonts
	- Foreground and background color selection

A visually impaired user might want a well-designed form that reads left to right with labels announcing the name of the subsequent form object, tables with row labels that read horizontally (not by column). This user might also want to specify a black background with white text in a 14-point bold font instead of the out-of-box color and font combinations.

#### **Assisstive technology resources**

If you design forms for accessible users, you can learn more about assisstive technology from a number of resources. You can find information about popular assisstive technology tools from [Freedom Scientific](http://www.freedomscientific.com/)™ (JAWS™, Connect Outloud™), [IBM™ Accessibility Center](http://www-3.ibm.com/able/solution_offerings/hpr30faqs.html)[, or](http://www.aisquared.com/Index.htm) AI Squared™ (ZoomText™).

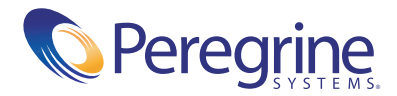